Task # 49 (Fixed): 5.1 Nuevo skin de gvSiG que ofrezca opciones de menús y barras de botones simplificados.

# **Crear proyecto para nuevo Skin**

01/10/2012 11:08 AM - Jose Manuel Vivó Arnal

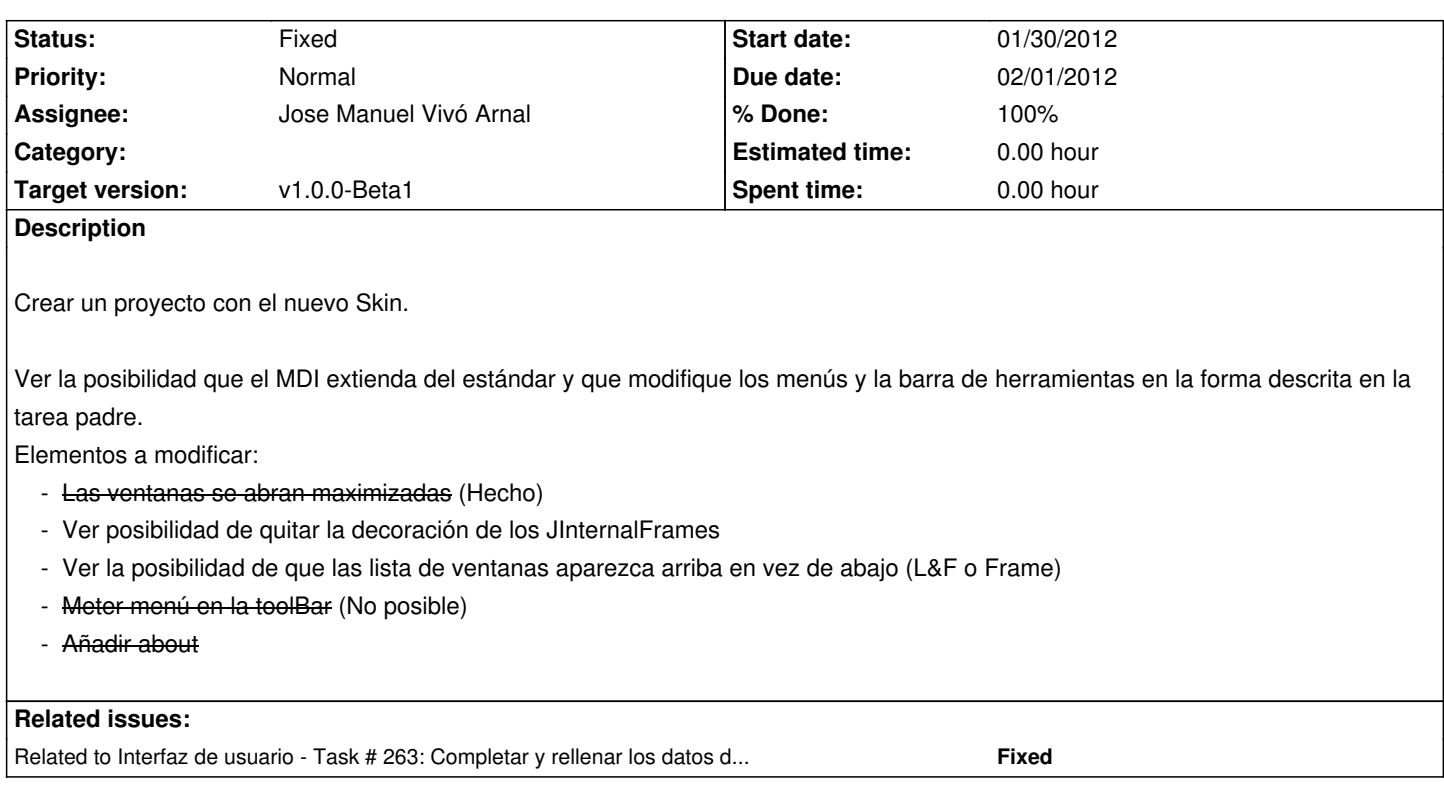

### **History**

### **#1 - 01/10/2012 11:09 AM - Jose Manuel Vivó Arnal**

*- Description updated*

## **#2 - 01/12/2012 11:52 AM - Jose Manuel Vivó Arnal**

- *Due date set to 01/25/2012*
- *Start date set to 01/18/2012*

## **#3 - 01/30/2012 10:43 AM - Jose Manuel Vivó Arnal**

*- Description updated*

## **#4 - 01/30/2012 10:45 AM - Jose Manuel Vivó Arnal**

*- Status changed from New to In progress*

## **#5 - 01/30/2012 10:45 AM - Jose Manuel Vivó Arnal**

- *Due date changed from 01/25/2012 to 02/01/2012*
- *Start date changed from 01/18/2012 to 01/30/2012*

#### **#6 - 01/30/2012 11:18 AM - Jose Manuel Vivó Arnal**

Jose Manuel Vivó Arnal wrote:

 *- Ver posibilidad de quitar la decoración de los JInternalFrames*

Directamente no es posible: http://docs.oracle.com/javase/6/docs/api/javax/swing/JInternalFrame.html

Voy a ver mediante el L&F

#### **#7 - 01/30/2012 12:41 PM - Cesar Ordiñana**

En vez de las propias ventanas, se debe hacer desde el root pane:

http://docs.oracle.com/javase/6/docs/api/javax/swing/JRootPane.html#setWindowDecorationStyle%28int%29

## **[#8 - 01/31/2012 08:26 AM - Jose Manuel Vivó Arnal](http://docs.oracle.com/javase/6/docs/api/javax/swing/JRootPane.html#setWindowDecorationStyle%28int%29)**

*- Target version set to v1.0.0-Beta1*

## **#9 - 01/31/2012 10:59 AM - Jose Manuel Vivó Arnal**

- *Description updated*
- *% Done changed from 0 to 50*

Subidos cambios r :

- Las ventanas se abren maximizadas. Los diálogos, al no disponer de opción de maximizar, se abren al 90% del tamaño de la pantalla.

## Otra cosa probada:

No ha sido posible mover el menú. El problema es que el menú los crea y maneja (de forma privada) la ventana principal de andami y no el Skin. Es posible ocultarlo, pero no se puede mover los elementos del menú del andami a un Popup ya que es la ventana quien gestiona su visibilidad, disponibilidad, aceleradores, etc... y al moverlos, se borran de la ventana (ya no hay mas gestión de visibilidad, etc..). También se ha tratado de copiarlos, pero no se han conseguido resultados aceptables.

# **#10 - 01/31/2012 11:01 AM - Jose Manuel Vivó Arnal**

Jose Manuel Vivó Arnal wrote:

*Subidos cambios r :*

r118

**OJO**: este cambio depende de la solución de #210

# **#11 - 01/31/2012 06:32 PM - Jose Manuel Vivó Arnal**

*- Assignee set to Jose Manuel Vivó Arnal*

# **#12 - 02/07/2012 12:35 PM - Jose Manuel Vivó Arnal**

*- Description updated*

# **#13 - 02/07/2012 01:10 PM - Jose Manuel Vivó Arnal**

*- Description updated*

Añadido about de Disid r147

Creada tare #263 para completar los datos que faltan.

### **#14 - 02/10/2012 11:32 AM - Jose Manuel Vivó Arnal**

- *Status changed from In progress to Fixed*
- *% Done changed from 50 to 100*

Jose Manuel Vivó Arnal wrote:

- *Ver posibilidad de quitar la decoración de los JInternalFrames*
- *Ver la posibilidad de que las lista de ventanas aparezca arriba en vez de abajo (L&F o Frame)*

No he encontrado la forma de hacer esta configuración.